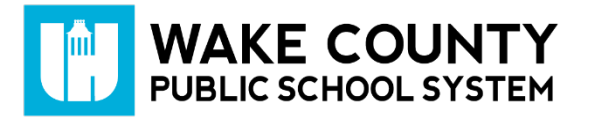

## **WakeID Portal: Manage Favorites**

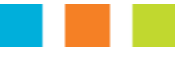

All users can mark applications as favorites to filter the application tiles displayed. Learn more about your WakeID at [http://mywakeid.wcpss.net.](http://mywakeid.wcpss.net/)

## **Mark Application as Favorite**

- 1. Using Google Chrome or Firefox, log into WakeID Portal at [http://wakeid.wcpss.net.](http://wakeid.wcpss.net/)
- 2. Hover over an application tile.
- 3. Click the heart on top-right of the application tile.

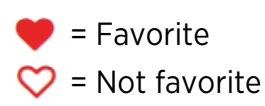

## **Show Only Favorites**

- 1. Click Categories sidebar to expand.
- 2. Click Favorite Applications.
	- Only favorite applications will be displayed.

## **Show Favorites by Default**

- 1. Mark one or more applications as a favorite.
- 2. Click Categories sidebar to expand.
- 3. Click checkbox to Show Favorites by Default.
	- Only favorite applications will display after each login.
	- Uncheck the box to display all applications after each login.

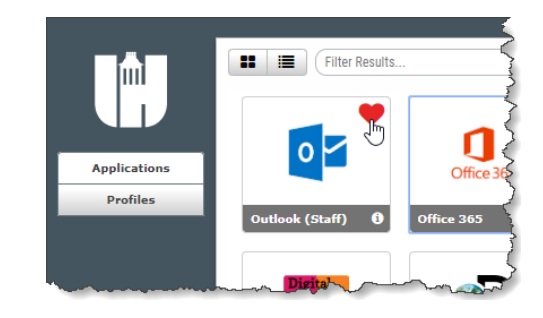

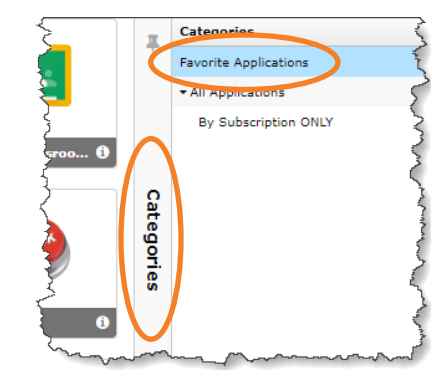

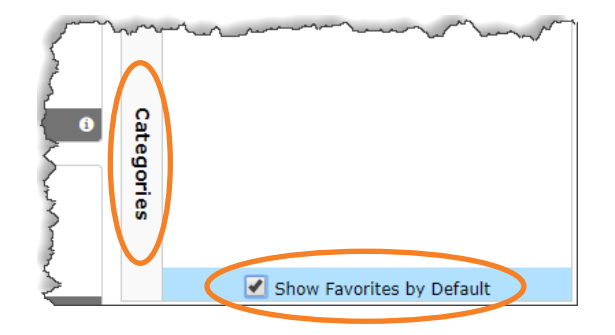